## Cómo registrarse en la Comunidad de Práctica

1. Ve a http://schoolofspanish.middcreate.net/teachingspanish/ y haz clic en "Registrarse".

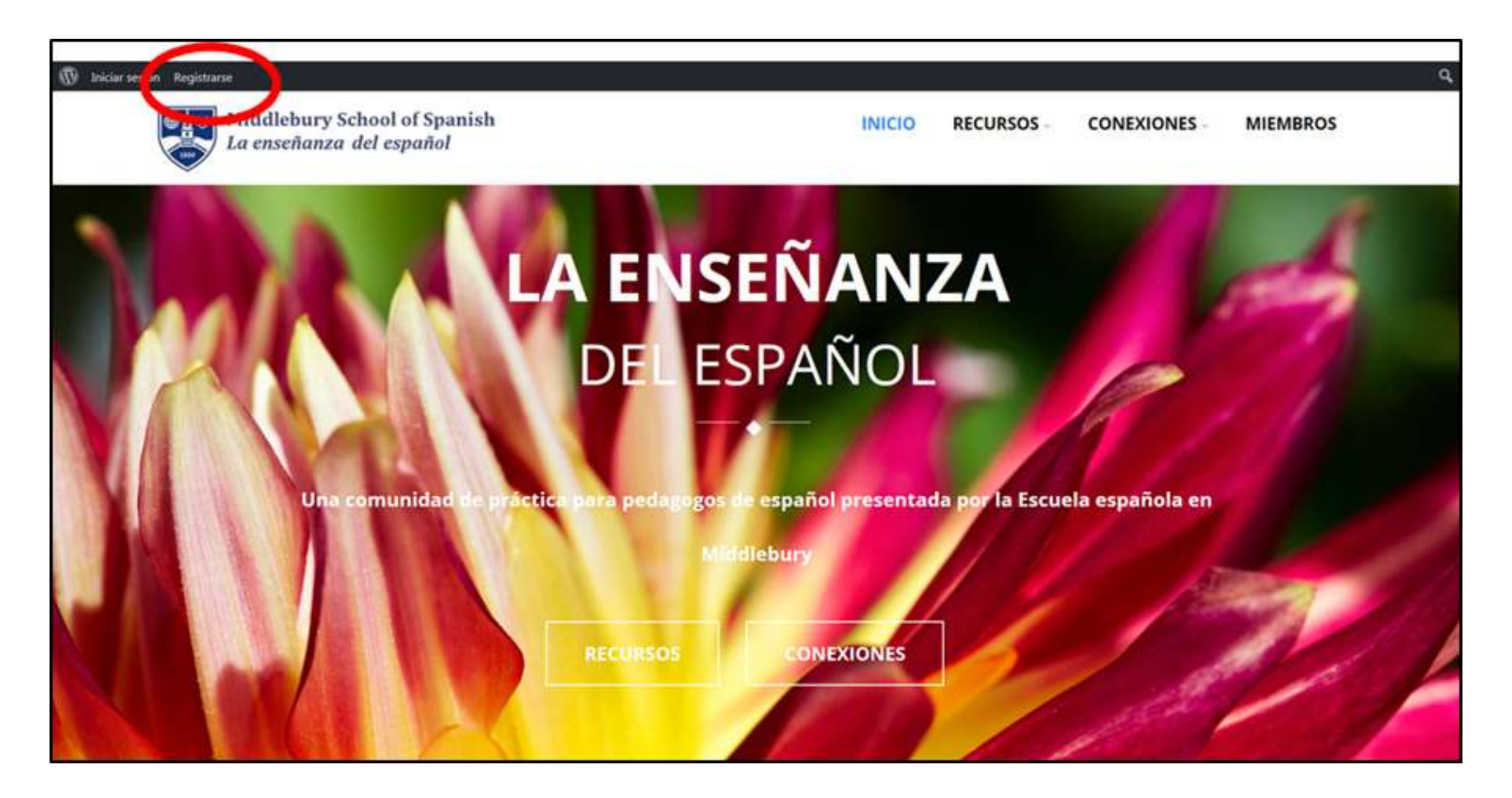

## 2. Llena el formulario con tus datos y haz clic en "Completar registro".

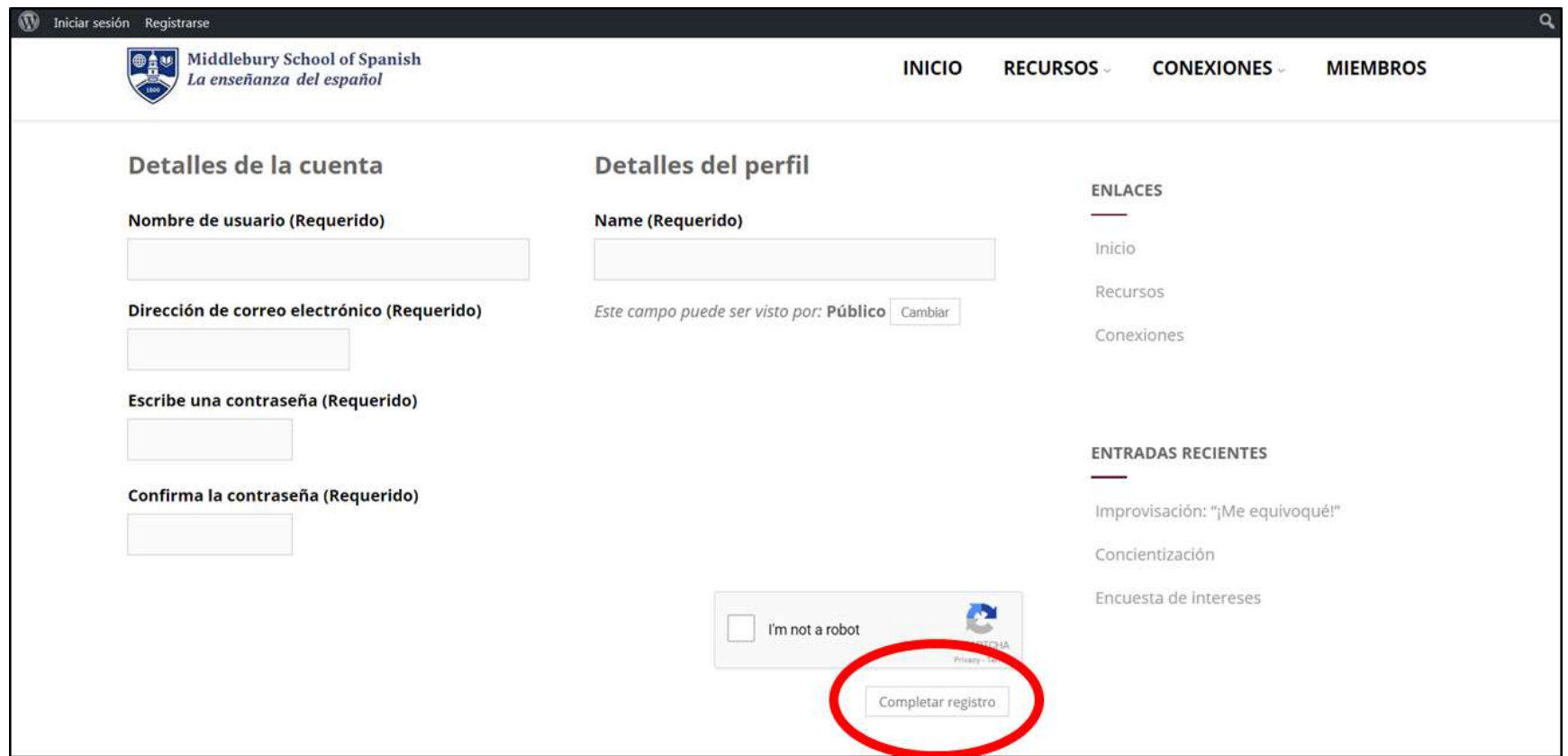

3. Revisa tu correo electrónico y haz clic en el enlace de confirmación para terminar de crear tu cuenta. (Revisa el folder de Spam si no recibes el mensaje de correo)

4. Regresa a la web de la Comunidad de Práctica y explora el menú en la esquina superior derecha. Aquí puedes personalizar tu perfil y cambiar la configuración de tu cuenta, entre otras opciones.

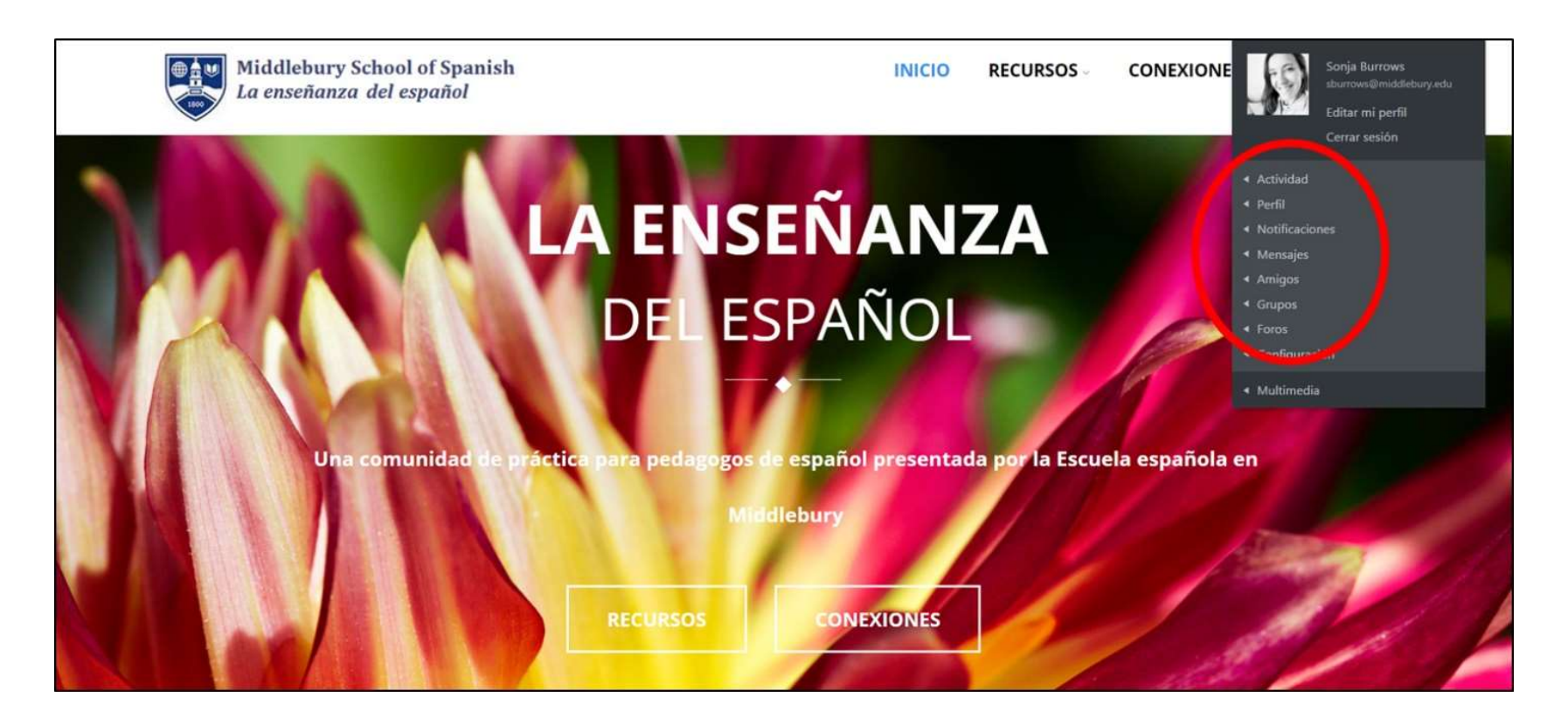